#### Lecture On

# Introduction to QGIS Software and other Open Source Software

Ocean Teacher Global Academy (OTGA)

Training Course on

Geospatial Techniques for Coastal Mapping and Monitoring (using QGIS)

26 - 30 November, 2018

N. Kiran Kumar

Scientist-D & In-charge Web Based Services, INCOIS

kirankumar@incois.gov.in

International Training Centre for Operational Oceanography (ITCOocean)
ESSO-INCOIS, Hyderabad, India

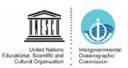

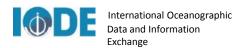

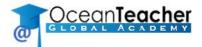

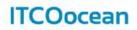

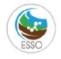

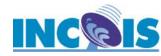

### Overview

- **❖** GIS Basic Components
- Geographic Data Models & How data is used in GIS
- GIS Types & available GIS Softwares
- ❖ Open Source Tools & Technologies
- Introduction to QGIS
- Useful Resources

# A GIS integrates five basic components

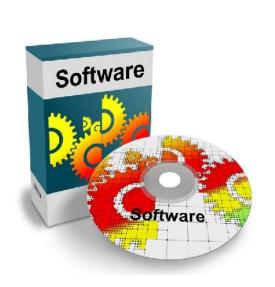

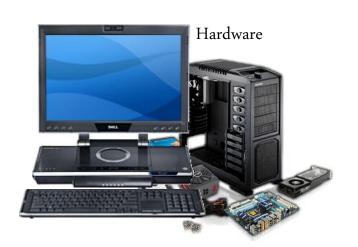

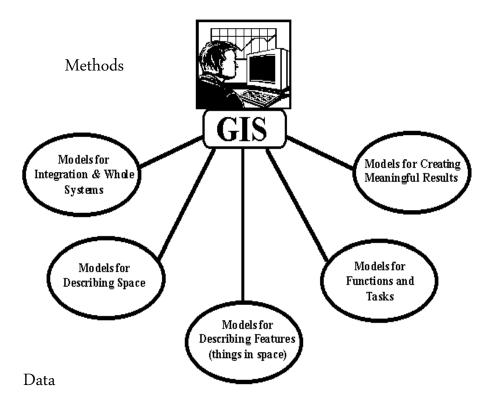

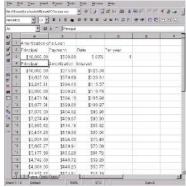

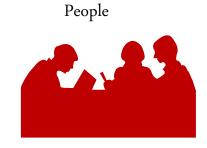

### GIS Activities in Problem Solving Environment

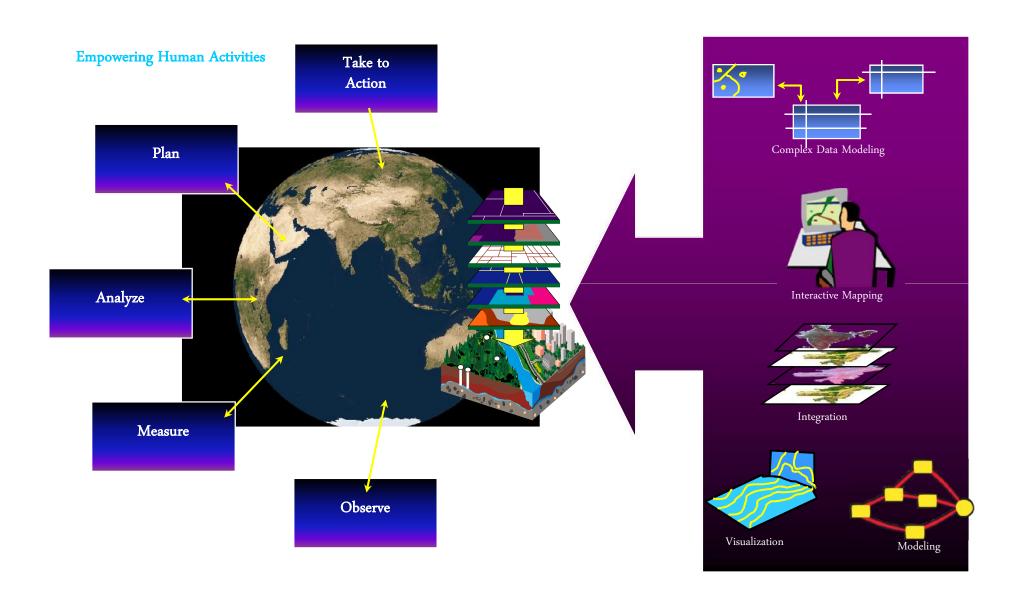

# Maps and layers

A GIS uses layers to characterize and describe our world

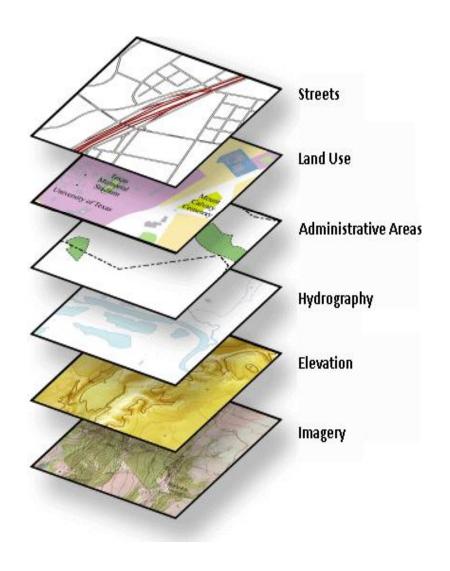

### Describing our World

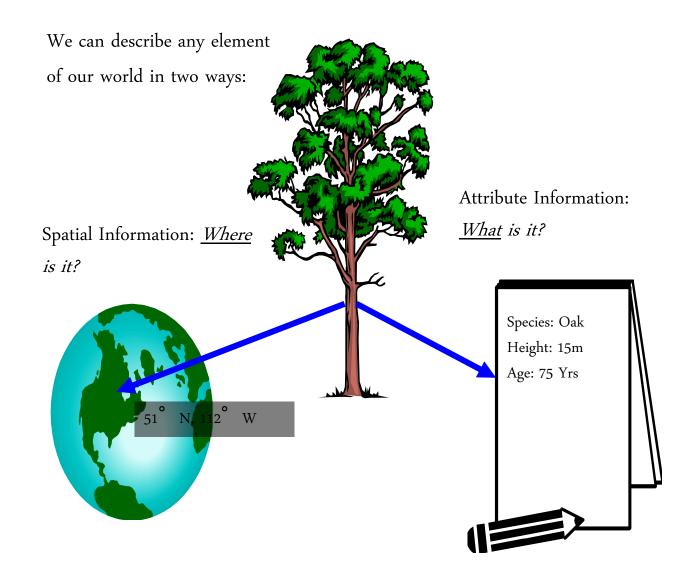

# Geographic Data Models

All geographic information systems are built using formal models that describe how things are located in space.

A formal model is an abstract and well-defined system of concepts. A geographic data model defines the vocabulary for describing and reasoning about the things that are located on the earth.

Geographic data models serve as the foundation on which all geographic information systems are built.

Scott Morehouse, Preface to "Modeling our World"

## Data Models

A geographic data model is a structure for organizing geospatial data so that it can be easily stored and retrieved.

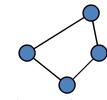

Geographic coordinates

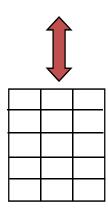

Tabular attributes

### File-based Data Models

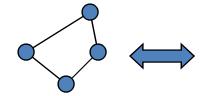

Geographic coordinates and attributes are stored in separate but linked files

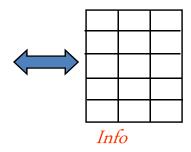

#### Coverages

- Complex structure, proprietary format
- Attributes in Info tables

#### Shapefiles

- Simpler structure in public domain
- Attributes in dBase (.dbf) tables

# Storing Data

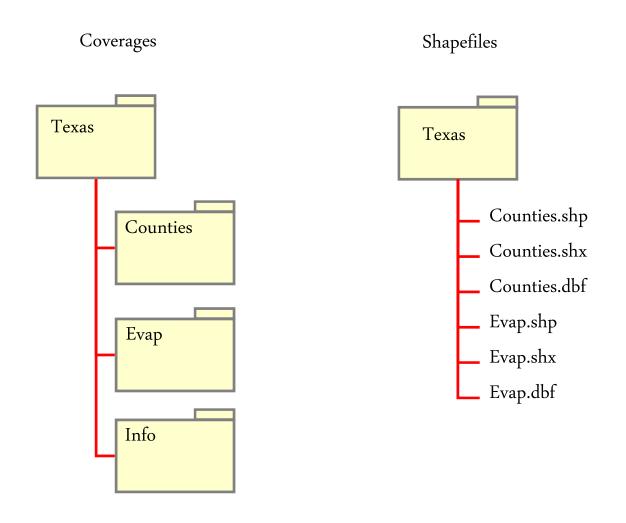

# Storing Data

#### Coverages and Shapefiles

- Coverages are stored partially in their own folder and partially in the common INFO folder.
   Shapefiles are stored in three to five files (with extensions .shp, .shx, .dbf, .sbx and .sbn).
- Coverages store common boundaries between polygons only once, to avoid redundancy. Shapefiles
   store all the geometry of each polygon regardless of redundancy.
- Coverage features are single lines or single polygons. Shapefiles allow features to have multiple,
   disconnected, intersecting and overlapping components.

### Geodatabase and Feature Dataset

- A geodatabase is a relational database that stores geographic information.
- A **feature** dataset is a collection of feature classes that share the same *spatial reference frame*.

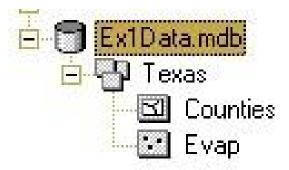

### Geodatabase model

- Stores geographic coordinates as one attribute (shape) in a relational database table
- Uses MS Access for "Personal Geodatabase" (single user)
- Uses Oracle, SQL/Server, DB2 or other commercial relational databases for "Enterprise Geodatabases" (many simultaneous users)
- Uses files in "File Geodatabase"

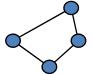

| Shape |  |
|-------|--|
|       |  |
|       |  |
|       |  |
|       |  |

### Geodatabase

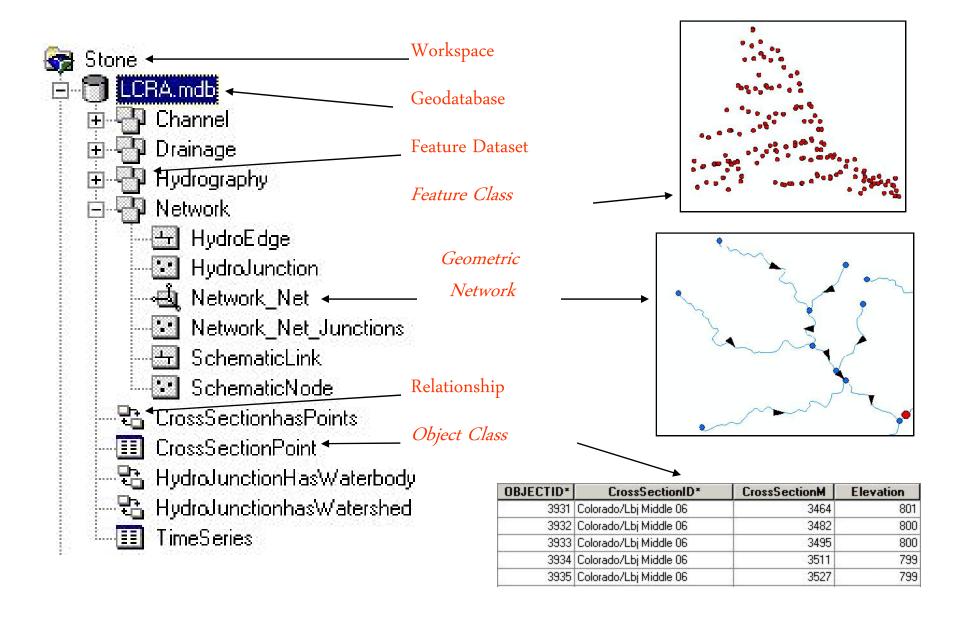

# Object Class

An object class is a collection of objects in tabular format that have the same behavior and the same attributes.

| ld              | Station  | Agency | Burgist | parameter | No Obs | Mean      | 15th 2    | 25   |
|-----------------|----------|--------|---------|-----------|--------|-----------|-----------|------|
| 08154510+112WRD | 08154510 | 112WRD | 5421    | 00010     | 16     | 17.21870  | 12.32500  | 13.  |
| 08154510+112WRD | 08154510 | 112WRD | 5421    | 00095     | 16     | 757.31200 | 478.15000 | 515. |
| 08154510+112WRD | 08154510 | 112WRD | 5421    | 00300     | 16     | 6.24999   | 2.96000   | 3.   |
| 08154510+112WRD | 08154510 | 112WRD | 5421    | 00310     | 13     | 0.62307   | 0.31000   | 0.   |
| 08154510+112WRD | 08154510 | 112WRD | 5421    | 00400     | 16     | 7.86875   | 7.55500   | 7.   |
| 08154510+112WRD | 08154510 | 112WRD | 5421    | 00410     | 6      | 72.83330  | 0.00000   | 0.   |
| 08154510+112WRD | 08154510 | 112WRD | 5421    | 00610     | 16     | 0.02500   | 0.00000   | 0.   |
| 08154510+112WRD | 08154510 | 112WRD | 5421    | 00612     | 16     | 0.00072   | 0.00000   | 0.   |

An object class is a table that has a unique identifier (ObjectID) for each record

### Feature Class

A feature class is a collection of *geographic objects* in *tabular* format that have the same behavior and the same attributes.

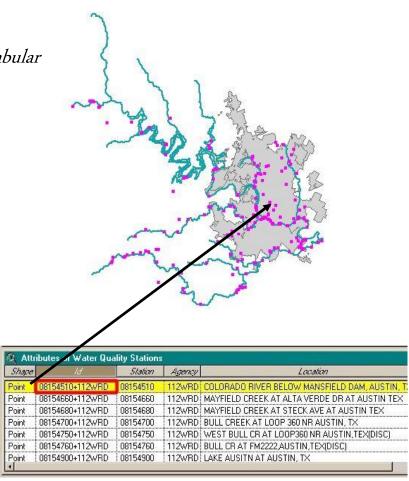

Feature Class = Object class + spatial coordinates

# Relationship

- A relationship is an association or link between two objects in a database.
- A relationship can exist between spatial objects (features in feature classes), non-spatial objects (objects in object classes), or between spatial and non-spatial objects.

# Relationship

#### Relationship between non-spatial objects

Water Quality

Data

Water Quality Data 90-94 No Obs Station Agency Burgist parameter Mean 15th 2 256 08154510+112WRD 08154510 112WRD 00010 17.21870 12.32500 13. 5421 16 5421 00095 515. 08154510+112WRD 08154510 112WRD 757.31200 16 478.15000 112WRD 5421 00300 2.96000 08154510+112WRD | 08154510 16 6.24999 3. 0. 7. 0. 08154510+112WRD 08154510 112WRD 5421 00310 0.62307 13 0.31000 08154510+112WRD | 08154510 00400 7.86875 7.55500 112WRD 16 08154510+112WRD 5421 00410 08154510 112WRD 6 72.83330 0.00000 08154510+112WRD 08154510 112WRD 5421 00610 0.02500 0.00000 0. 16 112WRD 08154510+112WRD | 08154510 5421 00612 0.00072 0.00000 0. 16

Water Quality

Parameters

| Pam_code | Pam_name                                     | Units         | Sample_typ | 14 |
|----------|----------------------------------------------|---------------|------------|----|
| 00310    | BOD, 5 DAY, 20 DEG C                         | MG/L          | TOTAL      |    |
| 00400    | PH                                           | SU            |            |    |
| 00410    | ALKALINITY, TOTAL (AS CACO3)                 | MG/L AS CACO3 | TOTAL      |    |
| 00515    | RESIDUE, TOTAL FILTRABLE DRIED AT 105C (TDS) | MG/L          | DISSOLVED  |    |
| 00530    | RESIDUE, TOTAL NONFILTRABLE (TSS)            | MG/L          | TOTAL      |    |
| 00600    | NITROGEN, TOTAL                              | MG/L          | TOTAL      |    |
| 00610    | NITROGEN, AMMONIA, TOTAL                     | MG/LAS N      | TOTAL      |    |
| 00612    | AMMONIA, UNIONZED                            | MG/L AS N     | TOTAL      | 1  |

# Relationship

Relationship between spatial and non-spatial objects

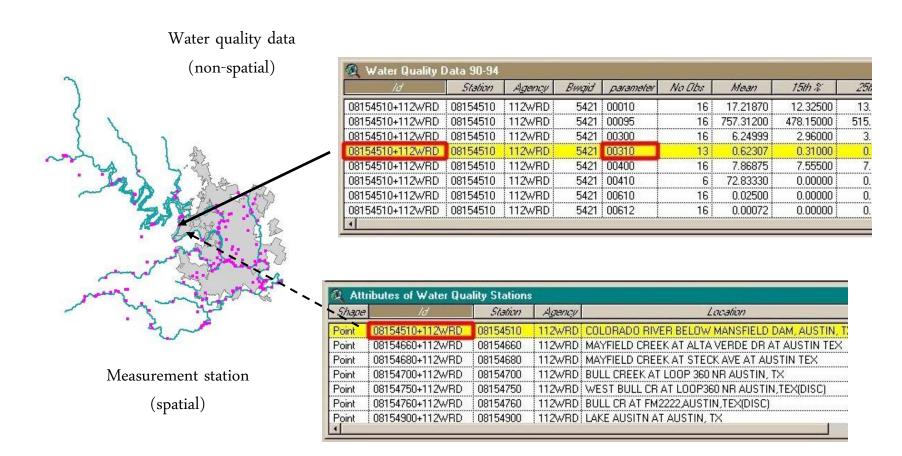

# Network

- A **network** is a set of edges (lines) and junctions (points) that are topologically connected to each other.
- Each edge knows which junctions are at its endpoints
- Each junction knows which edges it connects to

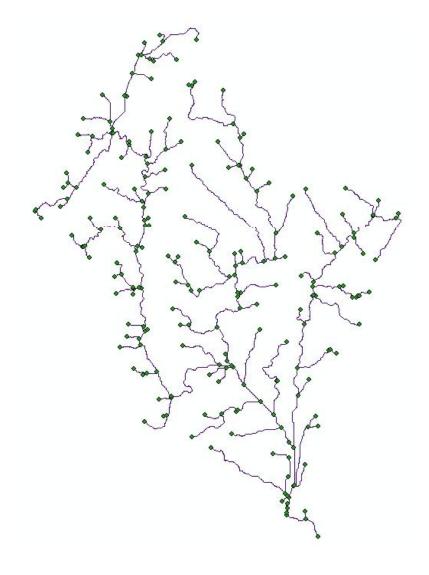

What types of geographic data do you work with?

### Vector model

Geographic features are most commonly represented as

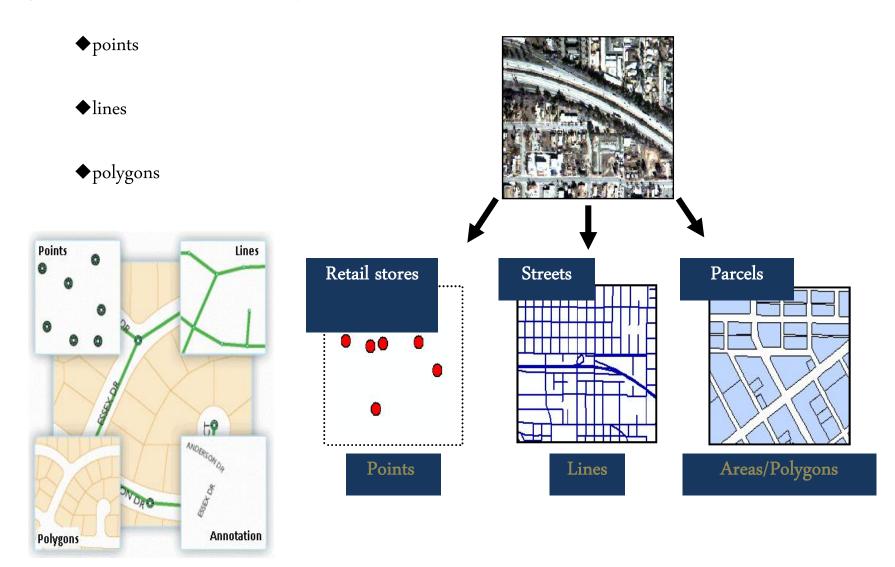

# Vector data organization

Stored as feature classes

- ◆ Same geometry
- ◆ Same attributes

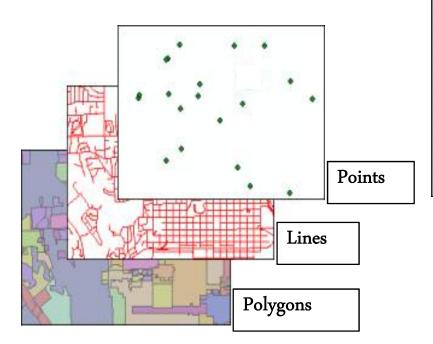

| OBJECTID * | Shape *                            | NAME          | PROV | CAPITAL     |  |
|------------|------------------------------------|---------------|------|-------------|--|
| 36         | Point                              | Charlottetown | PE   | Υ           |  |
| 3          | Point                              | Edmonton      | AB   | Υ           |  |
| 12         | Point                              | Fredericton   | NB   | Υ           |  |
| 15         | Point                              | Halifax       | NS   | Υ           |  |
| 44         | Point                              | Iqaluit       | NU   | Υ           |  |
| 23         | 23 Point Ottawa<br>40 Point Québec | Ottawa        | ON   | Y<br>Y<br>Y |  |
| 40         |                                    | Québec        | QC   |             |  |
| 42         | Point                              | Regina        | SK   |             |  |
| 13         | Point                              | St. John's    | NL   | Υ           |  |
| 33         | Point                              | Toronto       | ON   | Υ           |  |
| 9          | Point                              | Victoria      | BC   | Υ           |  |
| 1          | Point                              | Whitehorse    | YT   | Υ           |  |
| 11         | Point                              | Winnipeg      | MB   | Υ           |  |
| 16         | Point                              | Yellowknife   | NT   | Υ           |  |
|            |                                    | ape field     |      |             |  |

### Raster data model

- ♦ Used to represent
  - **♦** imagery
  - ♦ digital elevation models
  - other thematic data

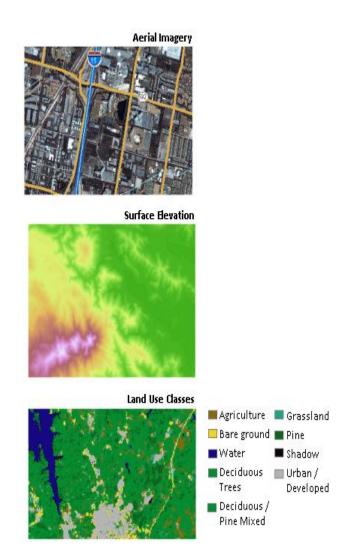

# Raster data organization

- ◆ Matrix of cells
- ◆ Cell values
  - measurements
  - **♦** counts
  - ◆ statistical values
  - ♦ codes

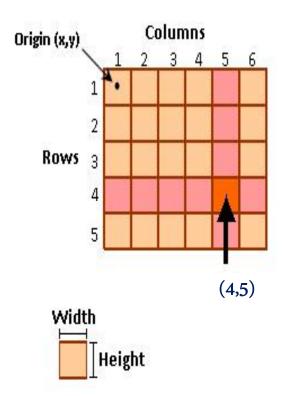

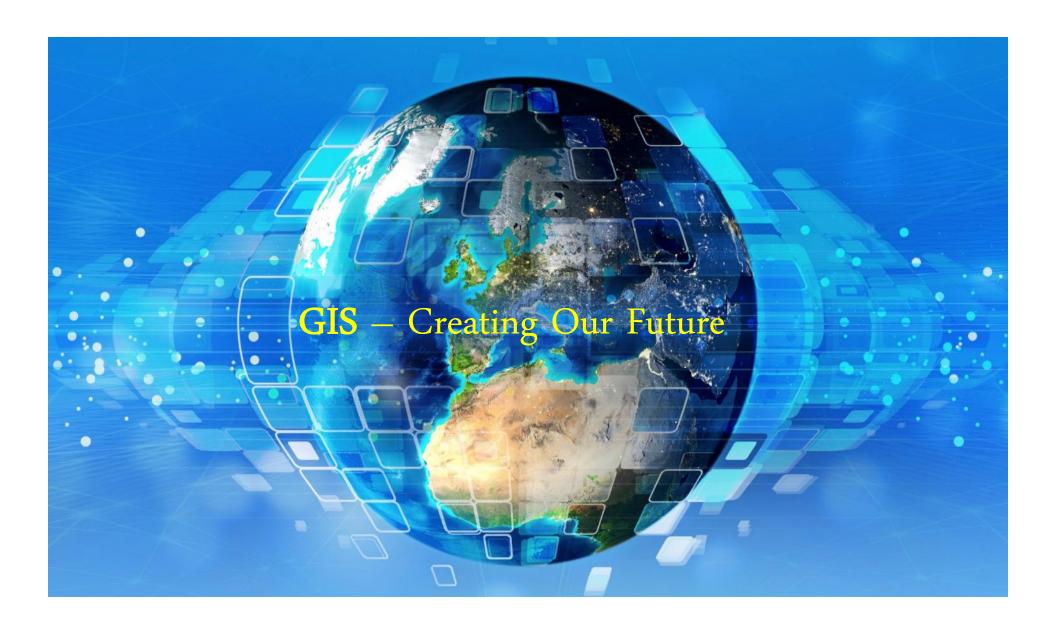

### Major Components of GIS and Role of open source s/w

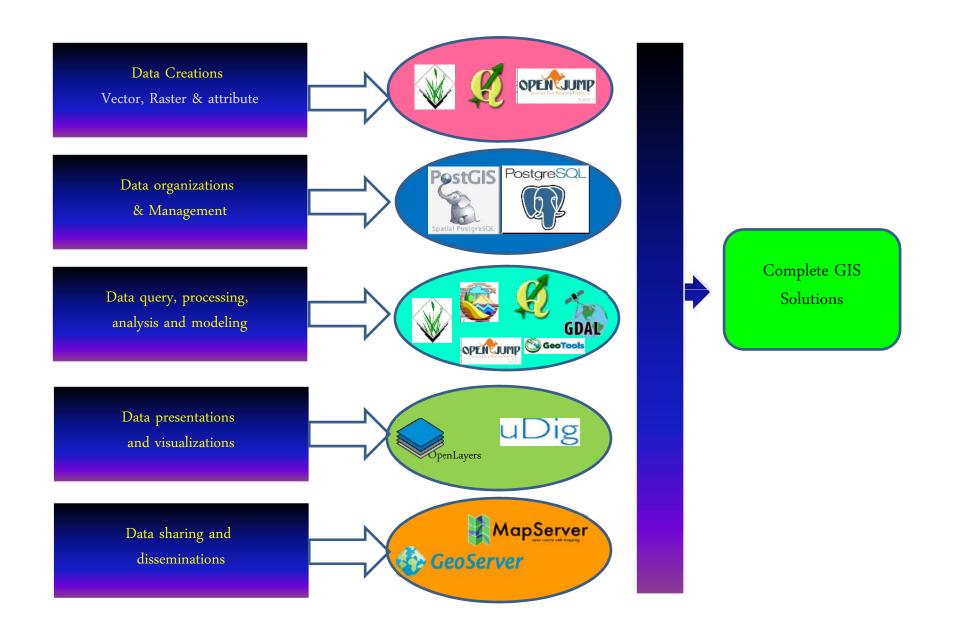

# GIS Types and Available GIS Softwares

Management and analysis - GIS statistical software uses standard database queries to retrieve data and analyze data for decision making.

Web Application Programming Interface (API) is a set of subroutines designed to manage GIS data for its delivery to a web browser client from a GIS server using scripting language such as VBA or JavaScript.

Distributed GIS are web-based GIS, Mobile GIS, Corporate GIS and GRID computing.

Mobile GIS - implementations on mobile devices. With the widespread adoption of GPS, GIS has been used to capture and integrate data in the field.

#### Open-source GIS Software

- freely available over Internet downloads. They adopt OGC standards for networked servers, development of open source software continues to evolve, especially for web and web service oriented applications.
- Well-known open source GIS software includes GRASS GIS, Quantum GIS, MapServer, uDig, OpenJUMP, gvSIG and many others.
- PostGIS provides an open source alternative to geo-databases such as Oracle Spatial, and ArcSDE-proprietary and open data formats such as the Shape File format for vector data and the Geotiff format.

#### Web mapping

- Google Maps, and Live Maps give the public access to street maps and aerial/satellite imagery that support such features as geocoding, searches, and routing functionality.
- MapInfo's MapXtreme, Intergraph's GeoMedia WebMap, ESRI's ArcIMS, ArcGIS Server, Auto Desk's Mapguide and the open source MapServer offer users to create custom applications.

#### Open Geospatial Consortium (OGC) Standards

- Open Geospatial Consortium (OGC) is an international industry consortium of companies, government agencies and universities to develop publicly available geo-processing specifications.
- Open interfaces and protocols (Web Map Service (WMS) and Web Feature Service (WFS)) defined by Open GIS Specifications support interoperable solutions that enable the Web, wireless and location based services, and mainstream IT, and empower technology developers to make complex spatial information and services.

### What is open source?

Open source software is software where the source code is made available under a license that allows the modification, and re-distribution of the software at will. The distribution terms of open-source software must comply with the following criteria:

- Free redistribution;
- Source code;
- Derived works;
- Integrity of the author's source code;
- No discrimination against persons or groups;
- No discrimination against fields of endeavor;
- Distribution of license;
- License must not be specific to a product;
- License must not restrict other software;
- License must be technology-neutral.

### What is open source?

#### 1. Free Redistribution

The license shall not restrict any party from selling or giving away the software as a component of an aggregate software distribution containing programs from several different sources. The license shall not require a royalty or other fee for such sale.

#### 2. Source Code

The program must include source code, and must allow distribution in source code as well as compiled form. Where some form of a product is not distributed with source code, there must be a well-publicized means of obtaining the source code for no more than a reasonable reproduction cost preferably, downloading via the Internet without charge.

#### 3. Derived Works

The license must allow modifications and derived works, and must allow them to be distributed under the same terms as the license of the original software.

#### 4. Integrity of The Author's Source Code

The license may restrict source-code from being distributed in modified form *only* if the license allows the distribution of "patch files" with the source code for the purpose of modifying the program at build time. The license must explicitly permit distribution of software built from modified source code. The license may require derived works to carry a different name or version number from the original software.

#### 5. No Discrimination Against Persons or Groups

The license must not discriminate against any person or group of persons.

### What is open source?

#### 6. No Discrimination Against Fields of Endeavor

The license must not restrict anyone from making use of the program in a specific field of endeavor. For example, it may not restrict the program from being used in a business, or from being used for genetic research.

#### 7. Distribution of License

The rights attached to the program must apply to all to whom the program is redistributed without the need for execution of an additional license by those parties.

#### 8. License Must Not Be Specific to a Product

The rights attached to the program must not depend on the program's being part of a particular software distribution. If the program is extracted from that distribution and used or distributed within the terms of the program's license, all parties to whom the program is redistributed should have the same rights as those that are granted in conjunction with the original software distribution.

#### 9. License Must Not Restrict Other Software

The license must not place restrictions on other software that is distributed along with the licensed software. For example, the license must not insist that all other programs distributed on the same medium must be open-source software.

#### 10. License Must Be Technology-Neutral

No provision of the license may be predicated on any individual technology or style of interface.

### OGC – Open Geospatial Consortium

- International Standards organisation working towards the development of publicly available interface standards.
- Founded in 1994
- Four Operational Programs
  - Standards Programs
  - Interoperability Programs
  - Communication and Outreach Program
  - Compliance Program

#### OGC – Open Geospatial Consortium

#### Standards Programs

- Rules and guidelines, aimed at the optimum degree of interoperability
- 46 OGC standards at present including WMS, WFS, WCS, GML, KML,
   City GML, Open LS etc.

#### Interoperability Programs

- Capability common set of business procedure, read and write same file format, using same protocols
- 85 initiatives to speed up the development and usage of interoperability concepts

#### Communication and Outreach Program

 Adoption, Implementation of OGC standards, Development and supporting regional and sectoral programmes.

#### • Compliance Program

• Free web testing facility to certificate and lively harmonisation of a lively group of developers.

# Tools and Technologies

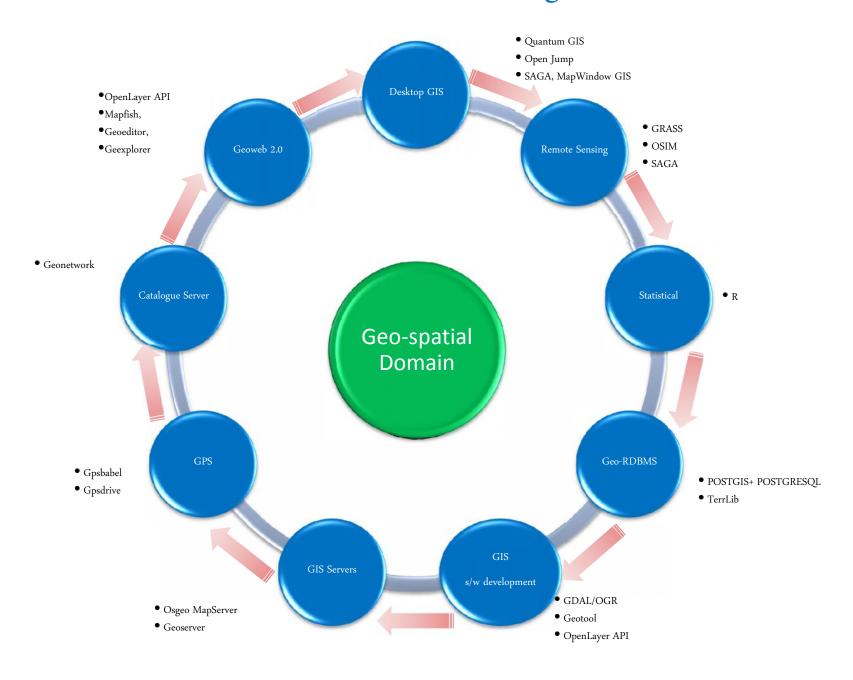

#### Open source software

- > GRASS –U.S. Army Corps of Engineers, open source: a complete GIS
- ➤ MapServer Web-based mapping server, by the University of Minnesota.
- > QGIS is a cross-platform free and open-source desktop geographic information system (GIS) application that supports viewing, editing, and analysis of geospatial data.
- Chameleon Environments for building applications with MapServer.
- GeoNetwork open source A catalog application to manage spatially referenced resources
- > ILWIS (Integrated Land and Water Information System) integrates image, vector and thematic data.
- MapWindow GIS Free, open source GIS desktop application and programming component.

#### Other GIS software

- PostGIS Spatial extensions for the open source PostgreSQL database, allowing geospatial queries.
- FerraView GIS desktop that handles vector and raster data stored in a relational or geo-relational database.
- AccuGlobe Fully functional GIS and geoanalysis software platform for Windows developed by DDTI (ddti.net)
- CrossView for ArcGIS created by A-Prime Software, is a wizard based ArcGIS plug-in, which enables map cross-sectioning and profile creation.
- GeoBase —developed by Telogis. focus on real-time processing for reverse-geocoding, geofencing, My World GIS —GIS platform for Windows and Mac OSX with robust/intuitive geoprocessing tools, Panorama Russian GIS for military uses.
- > SPRING GIS software developed at INPE
- > SavGIS Free and complete GIS software available in French, English

| GIS software              | Windows        | Mac OS X | GNU/Linux      | BSD  | Unix    | Web               |
|---------------------------|----------------|----------|----------------|------|---------|-------------------|
| GRASS                     | Yes            | Yes      | Yes            | Yes  | Yes     | No                |
| MapServer                 | Yes            | Yes      | Yes            | Yes  | Yes     | AMP               |
| Chameleon                 | Yes            | Yes      | Yes            | Yes  | Yes     | AMP               |
| GeoServer                 | Yes            | Yes      | Yes            | Yes  | Yes     | Java              |
| GeoTools                  | Java           | Java     | Java           | Java | Java    | No                |
| gvSIG                     | Java           | Java     | Java           | Java | Java    | No                |
| JUMP GIS                  | Java           | Java     | Java           | Java | Java    | No                |
| ILOG JViews Maps<br>[1] & | Java           | Java     | Java           | Java | Java    | Java & DHTML/Ajax |
| Maptitude                 | Yes            | No       | No             | No   | No      | Yes               |
| TransCAD                  | Yes            | No       | No             | No   | No      | Yes               |
| TransModeler              | Yes            | No       | No             | No   | No      | No                |
| MapWindow GIS             | Yes (ActiveX)  | No       | No             | No   | No      | No                |
| PostGIS                   | Yes            | Yes      | Yes            | Yes  | Yes     | Yes               |
| Quantum GIS               | Yes            | Yes      | Yes            | Yes  | Yes     | Yes               |
| uDIG                      | Yes            | Yes      | Yes            | No   | No      | No                |
| CARIS                     | Yes            | No       | Yes            | Yes  | Yes     | Yes               |
| ESRI                      | Yes            | No       | No             | No   | Yes     | Yes               |
| IDRISI                    | Yes            | No       | No             | No   | No      | No                |
| Intergraph [2] 🚱          | Yes            | No       | No             | No   | CLIX    | Yes               |
| Manifold System           | Yes            | No       | No             | No   | No      | Yes               |
| MapInfo                   | Yes            | No       | Yes            | No   | Yes     | Yes               |
| Oracle Spatial            | Yes            | Yes      | Yes            | No   | Yes     | Yes               |
| Smallworld                | Yes            | ?        | Yes            | ?    | Yes     | Yes               |
| LandSerf                  | Java           | Java     | Java           | Java | Java    | No                |
| Panorama                  | "GIS Map 2005" | No       | "GIS Panorama" | No   | No      | No                |
| SPRING                    | Yes            | No       | Yes            | No   | Solaris | No                |
| TatukGIS                  | Yes            | No       | (no)}          | No   | No      | ?                 |
| TerraView                 | Yes            | No       | Yes            | No   | No      | No                |
| TNTmips                   | Yes            | Yes      | Yes            | No   | Yes     | No                |

Introduction to Quantum GIS

# Introduction to Quantum GIS

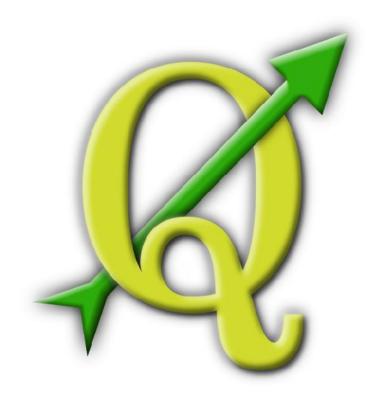

http://www.qgis.org

http://www.osgeo.org

## **Brief History**

QGIS

- ☐ Development began by Gary Sherman in 2002
- lacktriangle Developed in C++ by a group of volunteers.
- ☐ Became an incubator project for Open Source Geospatial Foundation in 2007
- ☐ Intent was to be a cross platform open GIS project.

## Introduction to Quantum GIS

- Open Source It comes with the right to download, run, copy, alter, and redistribute the software.
- With source code users have the option
  - O Suggest improvements
  - O Make improvements themselves
  - O Hire a professional to make the changes
  - O Save software from abandonment

# Common OS Licensing

- Licenses to run in both open and proprietary systems
  - O Apache Software License
  - O BSD (Berkeley Software Distribution)
  - O MIT (Massachusetts Institute of Technology)
- License to run in open environments
  - O GPL (General Public License)
  - O LPGL (Lesser General Public License)
  - O MPL (Mozilla Public License)

## **QGIS**

- The QGIS project began in February, 2002
- Produced by a Development team
  - Gary Sherman, Founder
- The first release was in July of that year
- The first version supported only PostGIS and had no map navigation tools or layer control.

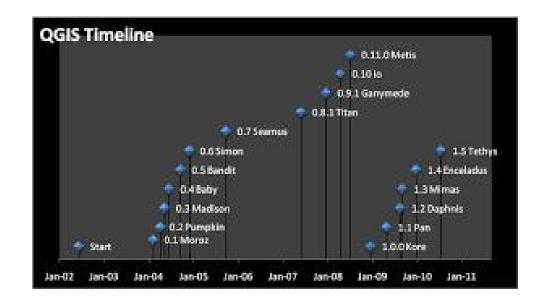

## QGIS is GPL

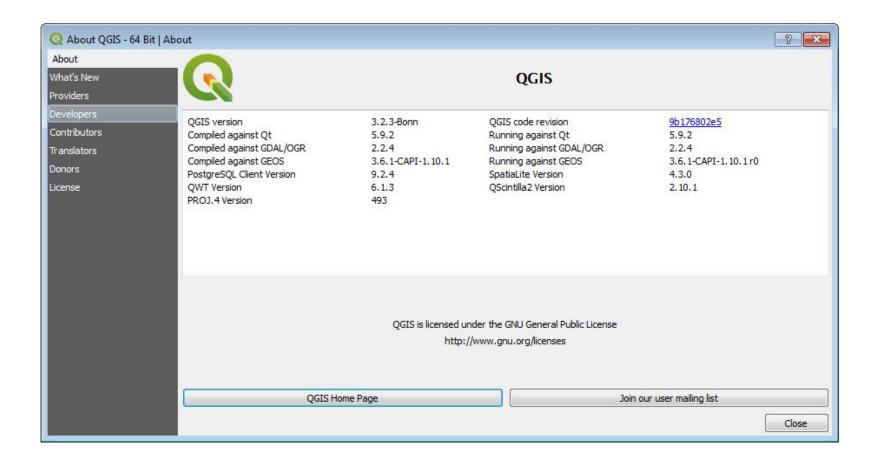

## Installing Quantum

- http://www.qgis.org
- I am going to stick with Windows and Linux Installs.
  - Mac OSX

Download from http://www.kyngchaos.com/software/qgis

- Linux depending on your distribution of choice you'll have a Debian or RPM install.
  - O Most systems with a large user base have a GIS repository
  - O Ubuntu, Debian, Fedora

### Windows

- Windows Installer Method
  - O Standalone Installer (recommended for new users)
  - O Installs Quantum (Currently 3.4.1)
    - Also installs Current Release of GRASS
    - Also installs python 3.6 that runs inside of QGIS
- Updates uninstall and reinstall the software and save your settings. Must be done manually

### Windows Installer cont'

- Standalone Method
  - O Geographic Data Abstraction Library
  - O Installs libraries for SID and ECW
  - O SID and ECW are proprietary formats that have special agreements to be used with GDAL
  - O <a href="http://www.gdal.org/">http://www.gdal.org/</a>

#### **OSGEO** Install

- OSGeo provides an installer that provides everything.
  - O Runs in a "cygwin" type environment
  - O Cygwin provides unix commands and environments on windows machines.
  - O Provides a means to an easy(ier) upgrade path between releases.
  - O Isn't "installed" on your computer.

### OSGEO Installer Cont'

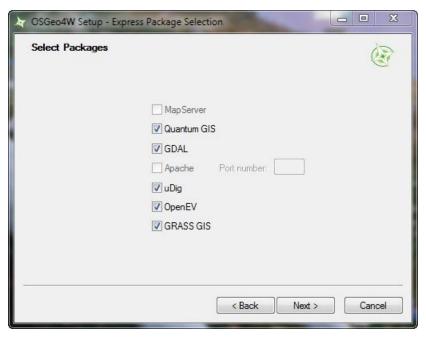

- Quantum GIS
- GDAL
- GRASS
- OpenEV
- And UDIG (a great data viewer).

## Quantum GIS Interface

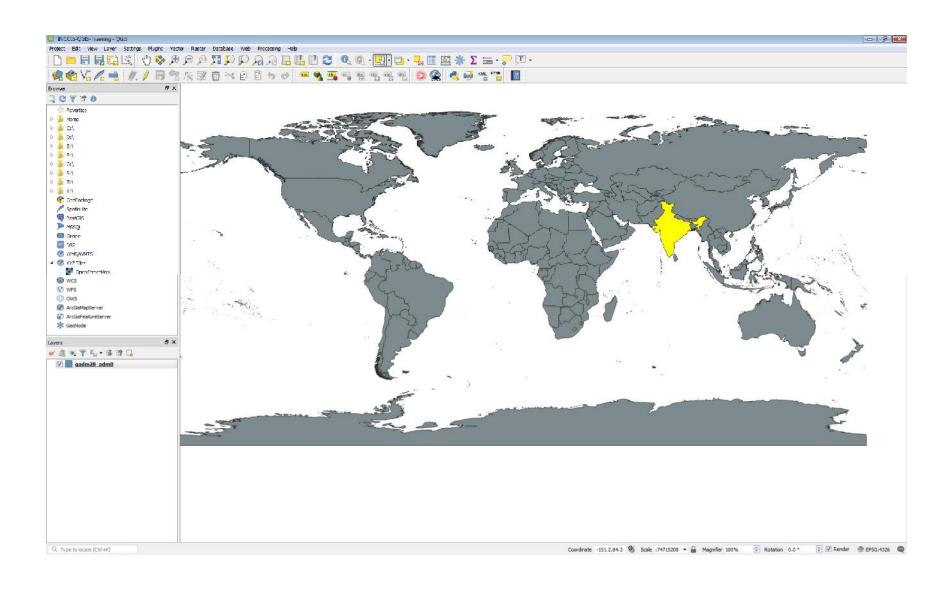

#### Layer Window

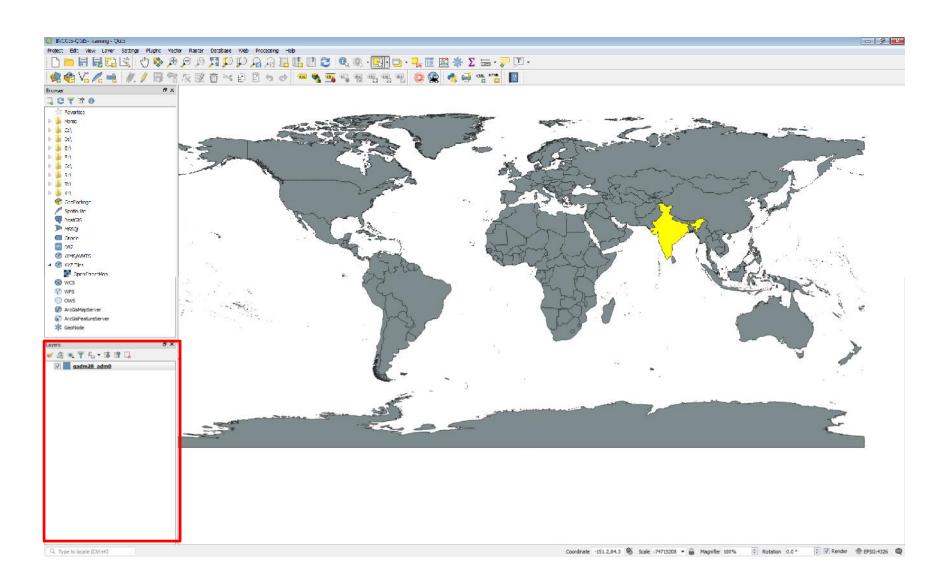

# Map Canvas

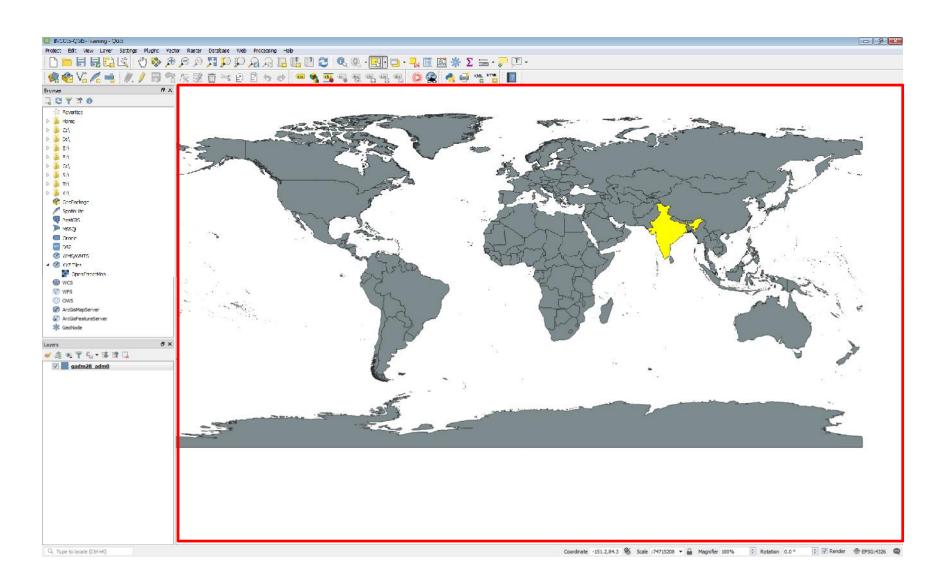

### Menus and Toolbars

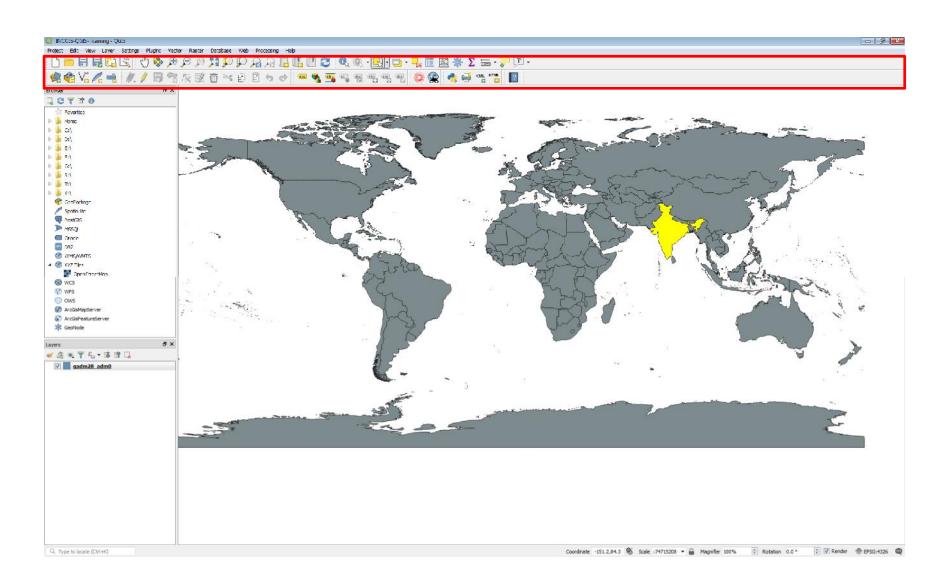

### Toolbars and Panels

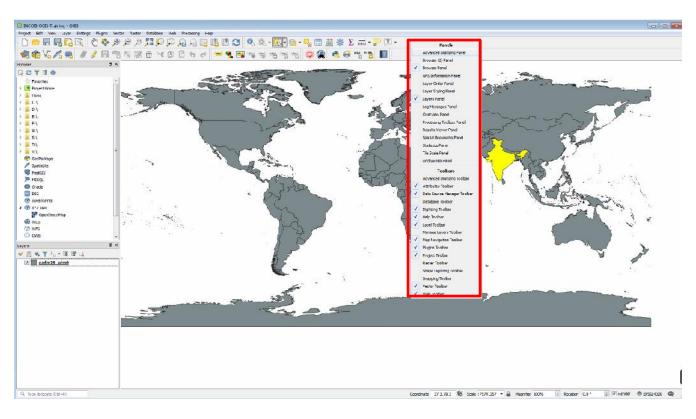

- Right Click in menu Area
- Add Panels
- Add Toolbars.

#### Status Bar

- Projection of the QGIS Project
- Scale
- Coordinates

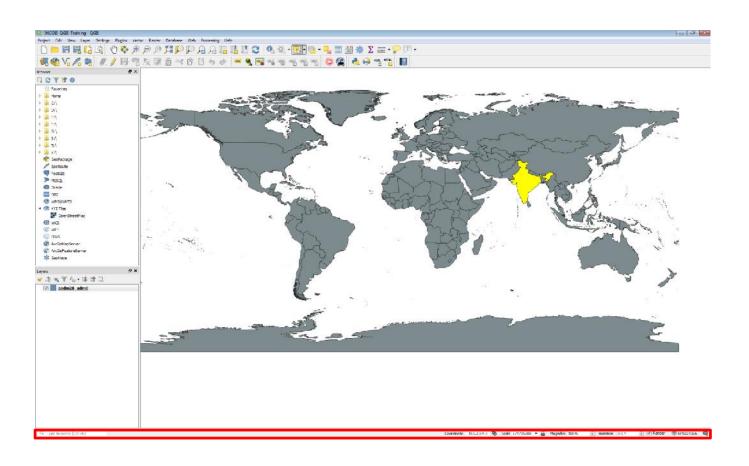

### Basic Buttons

Hover mouse over them they will pop up a text message telling the user their purpose.

Refresh

|                                       | ~ F. 9. / W. 4 W W W |
|---------------------------------------|----------------------|
| • Pan Map                             | Add vector Layer     |
| • Pan Map to selection                | Add Raster Layer     |
| • Zoom In                             | PostGIS Layer        |
| • Zoom Out                            | Spatialite Layer     |
| • Pixel Resolution                    | WMS Layer            |
| <ul><li>Zoom to Extent</li></ul>      | New Shapefile Layer  |
| <ul> <li>Zoom to Selection</li> </ul> | Remove Layer         |
| <ul> <li>Zoom to Layer</li> </ul>     | Oracle Raster Layer  |
| Zoom to Last Extent                   | WFS Layer            |
| Zoom to Previous Extent               | WCS Layer            |

### Attribution, Selection, Measurements

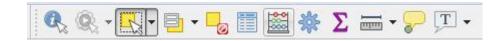

- Identify
- Select
- Deselect
- Attribute Table
- Measure
- Maptips

- Add Bookmark
- Show Bookmark
- Annotation

## Saving a Project

- As you are working with QGIS periodically save your datasets.
- QGIS creates a .gqs file
- XML based
- Can be edited in your favorite text editor.

# Plugins

- QGIS has a standard list of things that it does
  - O Buffers
  - O Projections
  - O Clips
  - O Unions
- There are some things that users want it to do that it doesn't.

# Fetching Plugins

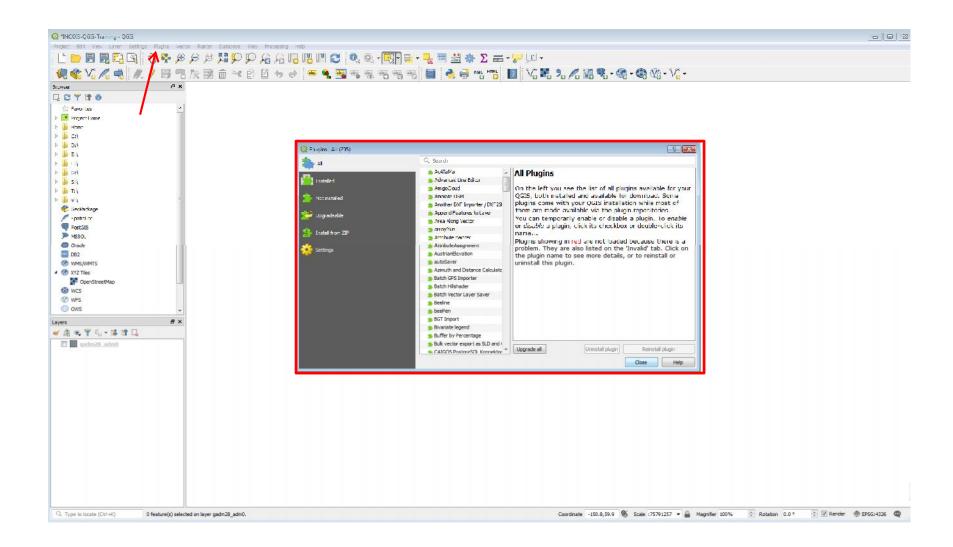

# Plugin Interface

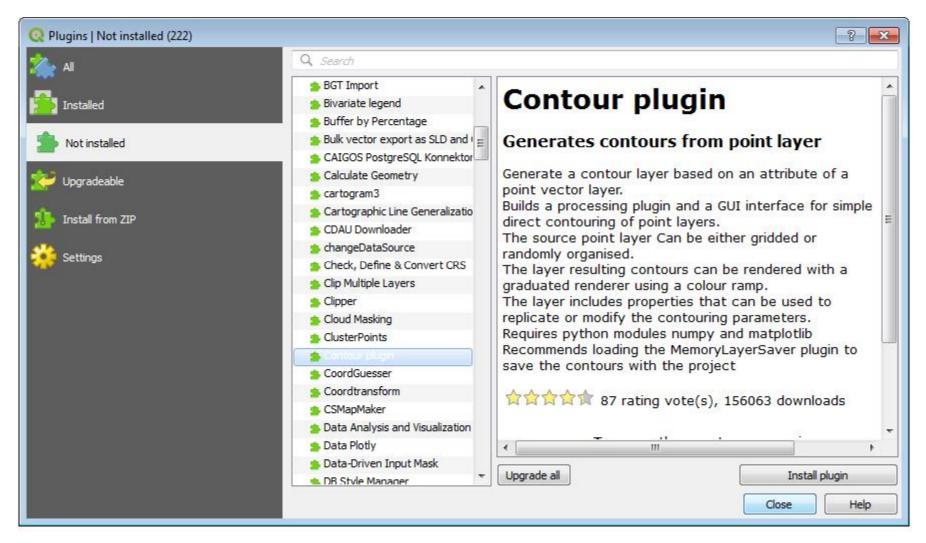

Add Plugins from the Search Text Box and click on Install Plugin

# Official Plugins and 3rd Party Plugins

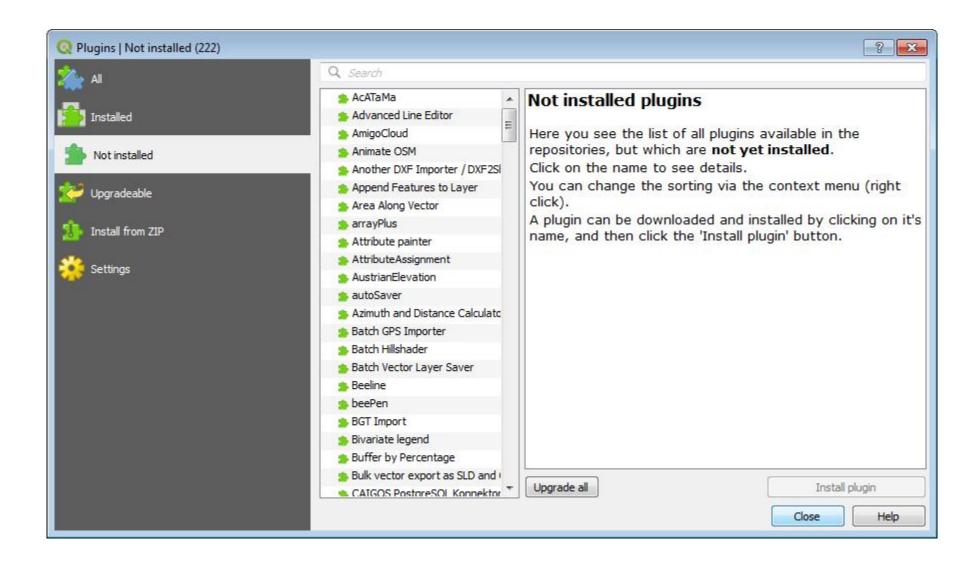

## Community approves plugins

#### Resources for plugin users

. If you've found a bug in one of the plugins, learn how to submit a bug report:

#### Resources for plugin authors

- The pyQGIS cookbook is an ongoing effort to collect tips and tricks about QGIS python programming.
- . The QGIS API is the ultimate reference for plugins creators
- The snippets section of this website contains some segments of python code which you could find useful for yours
  plugins.

#### How to add your plugin to this repository

- Go to Qgis plugin repo and click on Share a plugin. The approval procedure takes 2 weeks maximum. If not approved, a
  e-mail will be sent to you.
- Register your plugin at http://hub.qgis.org/projects/qgis-user-plugins. The user plugin section on hub can show plugin info, let users add issues/tickets for your plugin and to have just ONE repository for all qgis plugins.
- Depending on your plugin/ideas/capabilities, either
  - Put ALL the code in the zip uploaded to the Qgis plugin repo (or create your own)
     or
  - Put code in GIT repo at http://hub.qgis.org
     or/and
  - Put code in github (because it just has more features at this moment)

# Manage Plugins

- You can add and remove plugins through the QGIS Plugin Manager
- Plugins I have used
  - O Grass
  - O GDAL Tools
  - O OpenStreetMap Plugin
  - O Sextante Plugin

# QGIS Plugins 3rd Party

- Use at your own risk
- They can be poorly documented and in may cases not work
- Developers may build plugin for certain platforms
  - O Home Range Plugin runs on Linux and not on windows
  - O Developer can be paid to make/fix plugins
  - O Overall plugins are awesome.

## Useful Resources

It is possible to use Freely available GIS Tools to complete small or big projects

- O It's an active community Join in http://www.qgis.org
- O User Manual http://qgis.org/en/documentation/manuals.html
- O Wiki https://commons.wikimedia.org/wiki/Category:QGIS
- O Discover QGIS –

  https://qgis.org/en/site/about/index.html

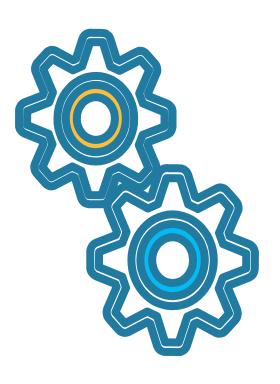

## Useful Resources

#### GIS Data for Global Datasets:

| Name                                       | Description                                                                  |
|--------------------------------------------|------------------------------------------------------------------------------|
| Natural Earth                              | http://www.naturalearthdata.com/                                             |
| Global Map                                 | http://www.gsi.go.jp/kankyochiri/globalmap_e.html                            |
| GSHHG                                      | http://www.soest.hawaii.edu/pwessel/gshhg/                                   |
| Global Administrative Areas                | http://gadm.org/                                                             |
| Gridded Population of the World (GPW)      | http://sedac.ciesin.columbia.edu/data/collection/gpw-v4                      |
| Global Roads Open Access Data Set (gROADS) | http://sedac.ciesin.columbia.edu/data/set/groads-global-roads-open-access-v1 |
| OpenStreetMap                              | https://www.openstreetmap.org/                                               |
| Shaded relief data                         | http://www.shadedrelief.com/                                                 |
| Bhuvan                                     | http://bhuvan.nrsc.gov.in/gis/thematic/index.php                             |
| Earth Explorer                             | https://earthexplorer.usgs.gov/                                              |
| ArcGIS Open Data                           | http://opendata.arcgis.com                                                   |

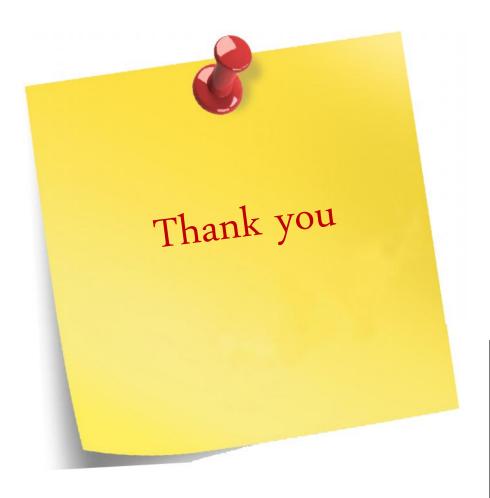

#### N. KIRAN KUMAR

Scientist

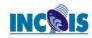

# Indian National Centre for Ocean Information Services Earth System Science Organisation

(Ministry of Earth Sciences, Government of India) "Ocean Valley", Pragathi Nagar (B.O.), Nizampet (S.O.), Hyderabad-500 090, INDIA

Tel: +91-40-23886037 Fax: +91-40-23895001

Mobile: +91-9866062707

E-mail: kirankumar@incois.gov.in

Website: www.incois.gov.in

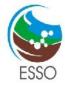